In your profile (click on your name in top-right corner of the screen), when editing tab 'User settings', there is a new checkbox 'Display names of maintenances'. When ticked, all maintenance actions added in Maintenance > Scheduled Maintenance section with the name assigned, will get displayed in Planned Flights screen (see example below).

## • Edit profile

| Basic Information                                                            | Groups | Personal en | dorsements   | Ratings    | Wages   | User settings | Calendars | Login history |
|------------------------------------------------------------------------------|--------|-------------|--------------|------------|---------|---------------|-----------|---------------|
| Date format                                                                  |        |             | Ø dd-mm-yy   | уу 🔘 уууу- | mm-dd 🤇 | 🔊 mm-dd-yyyy  |           |               |
| Display airports codes as                                                    |        |             | IATA O ICAO  |            |         |               |           |               |
| Show statuses of leg info on tooltip                                         |        |             | ◉ yes ◎ no   |            |         |               |           |               |
| Use Local Time as default time                                               |        |             |              |            |         |               |           |               |
| Automatically change "To" date on flights list, when 'From' date is changed. |        |             |              |            |         |               |           |               |
| Preferred flights view                                                       |        |             | Flights List | -          |         |               |           |               |
| Display the names of operators:                                              |        |             |              |            |         |               |           |               |
| Display names of maintenances                                                |        |             | <b>V</b>     |            |         |               |           |               |
| Home page                                                                    |        |             |              |            |         |               |           |               |
| Flights/Flights List                                                         |        |             |              |            |         |               |           |               |

Update

## • Add maintenance with its name

| Name Inspection   Confirmed (cannot add flights) Image: Confirmed (cannot add flights) |            |                  |  |  |  |  |  |
|----------------------------------------------------------------------------------------|------------|------------------|--|--|--|--|--|
| Aircraft                                                                               |            |                  |  |  |  |  |  |
| Aircraft G450 → Aircraft* D-LEON → Airport* WAW<br>Type*                               |            |                  |  |  |  |  |  |
| Time Period                                                                            |            |                  |  |  |  |  |  |
| Start                                                                                  |            | End              |  |  |  |  |  |
| Date*                                                                                  | 10-12-2013 | Date* 10-12-2013 |  |  |  |  |  |
| Time*                                                                                  | 12:00      | Time* 16:00      |  |  |  |  |  |

• View it in 'Planned Flights' screen

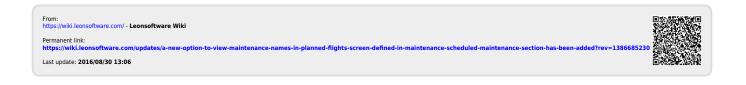